# **Swimlane Timeline**™ **What's New in v8**

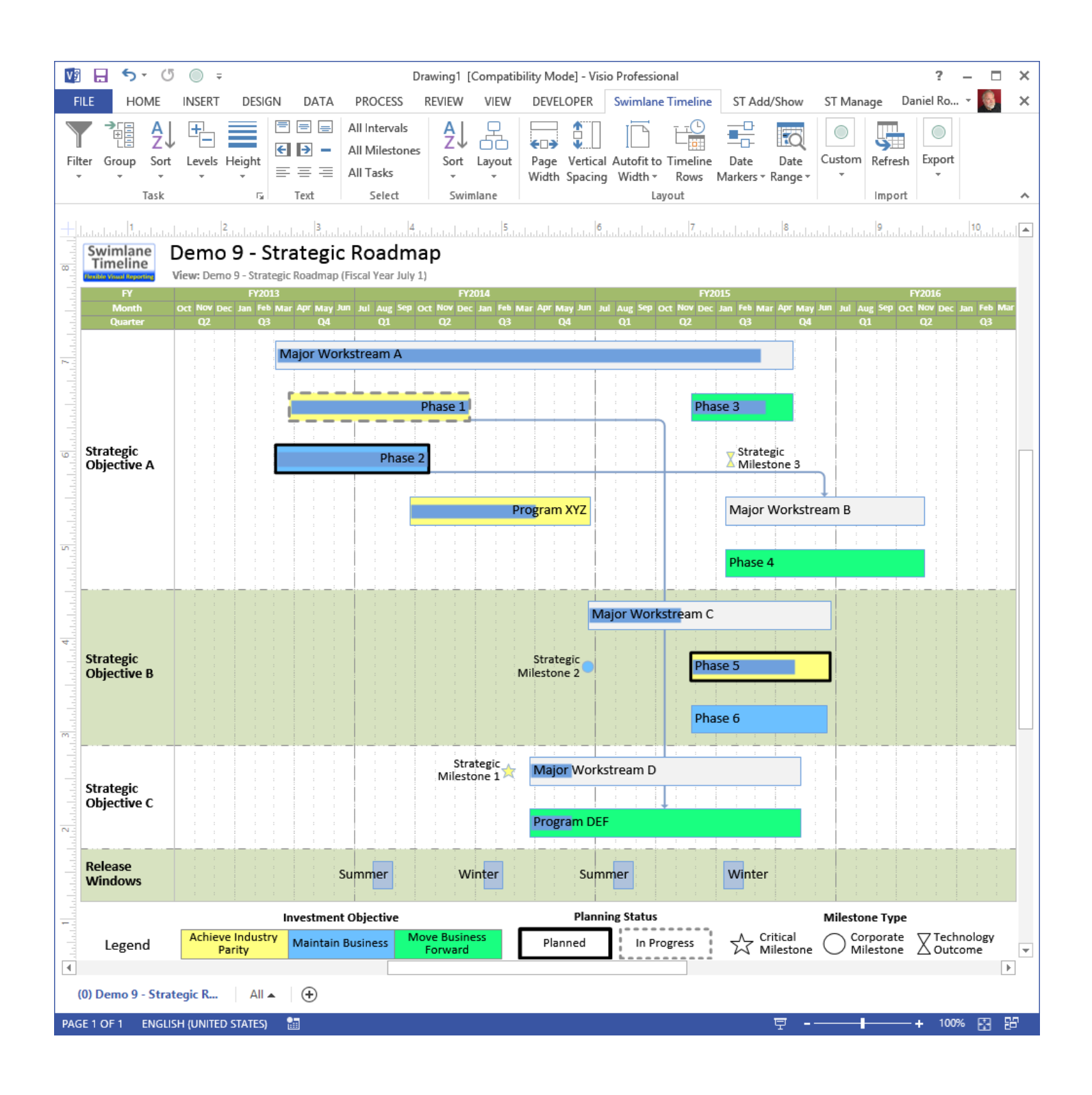

# **Contents**

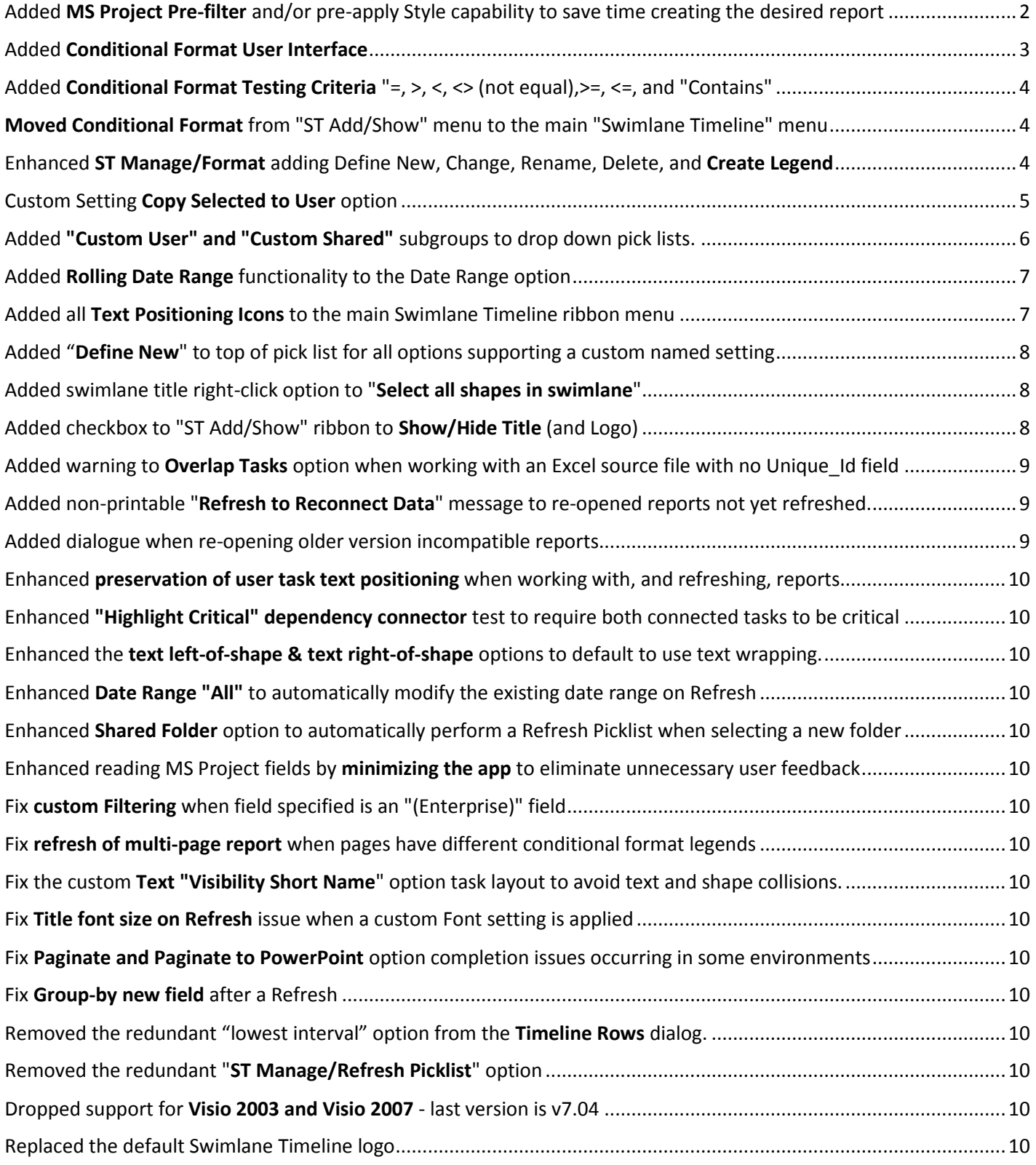

## <span id="page-2-0"></span>Added MS Project Pre-filter and/or pre-apply Style capability to save time creating the desired report

A new checkbox has been added to the MS Project "Visibility" menu that, if checked, presents a dialogue that allows you to pre-filter tasks or pre-apply a Style prior to generating the initial Swimlane Timeline report.

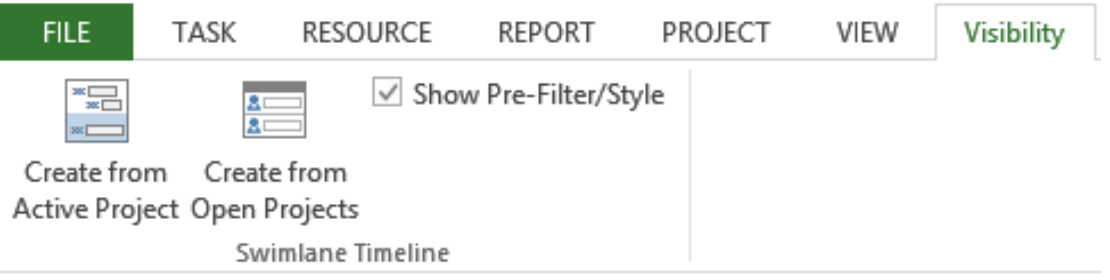

If the "Show Pre-Filter/Style" checkbox is selected, then you are presented with the below dialogue prior to generating the Swimlane Timeline report.

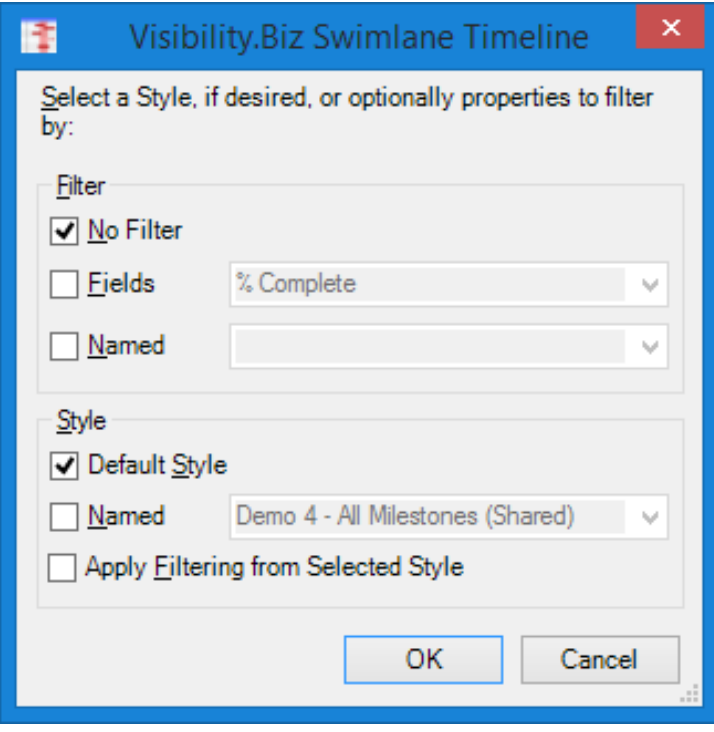

<span id="page-3-0"></span>New functionality adds a new user interface to conditionally change the fill format, milestone shape, line format, and text format of milestones and task interval bars based on source data values.

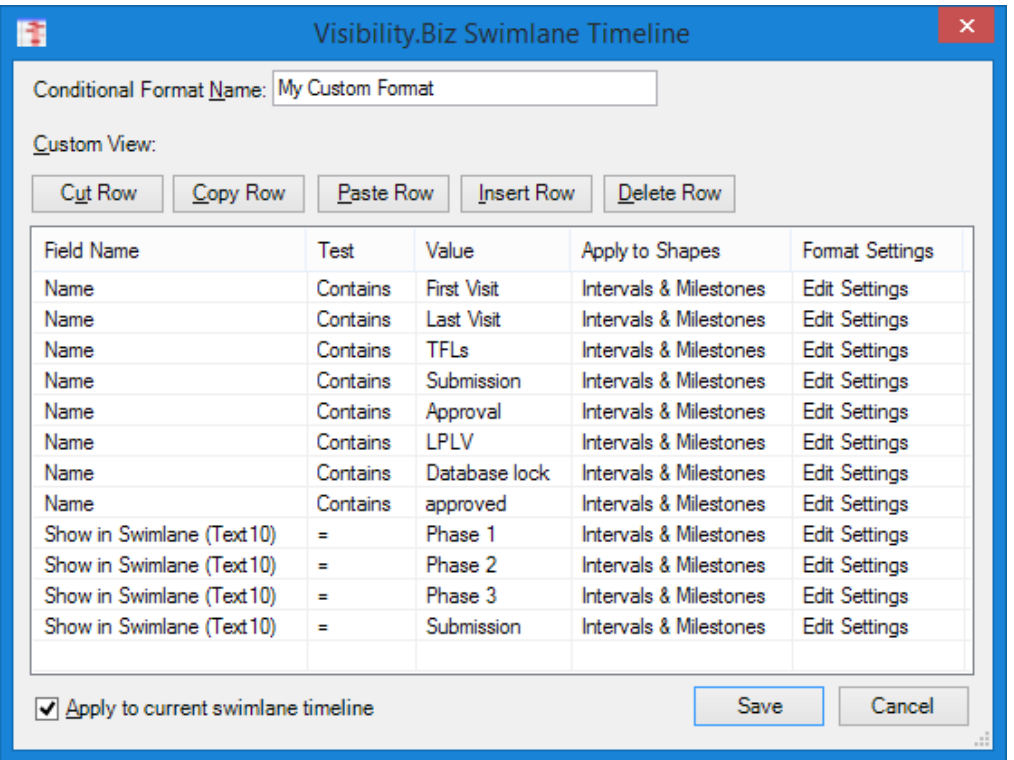

Selecting "**Apply to Shapes**" allows you to specify what type of shapes will be impacted by the formatting. You can choose between "Intervals (bars) & Milestones", "Intervals" only, "Milestones" only, or "Percent Complete Bar".

Selecting "**Edit Setting**" allows you to set the conditionally format for the Fill, Line, Text and Milestone Shape.

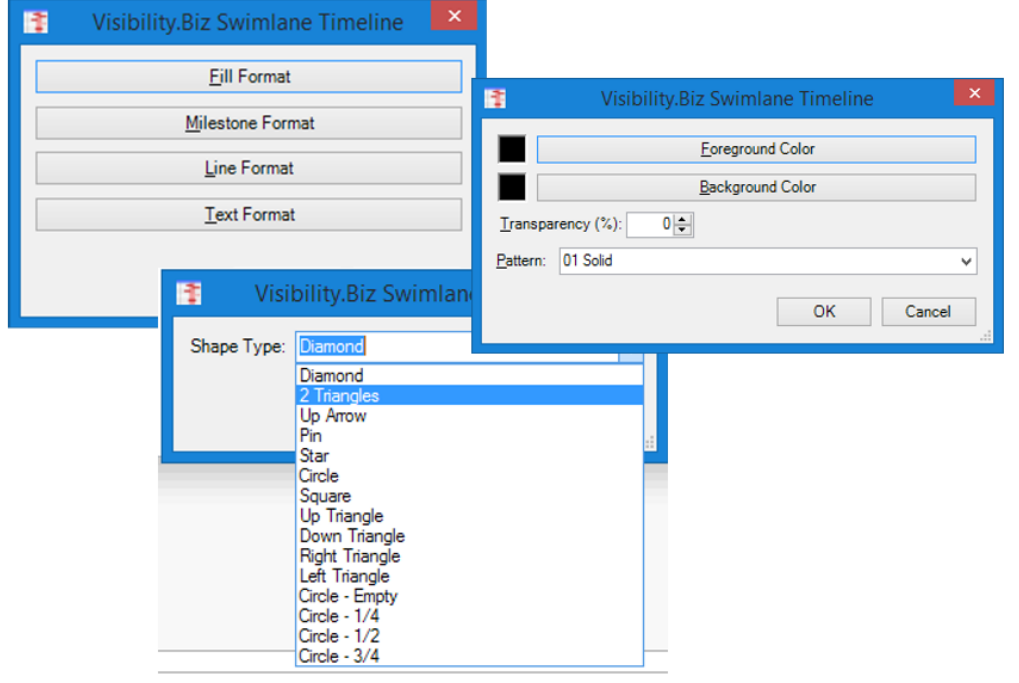

## <span id="page-4-0"></span>Added Conditional Format Testing Criteria "=, >, <, <> (not equal), >=, <=, and "Contains"

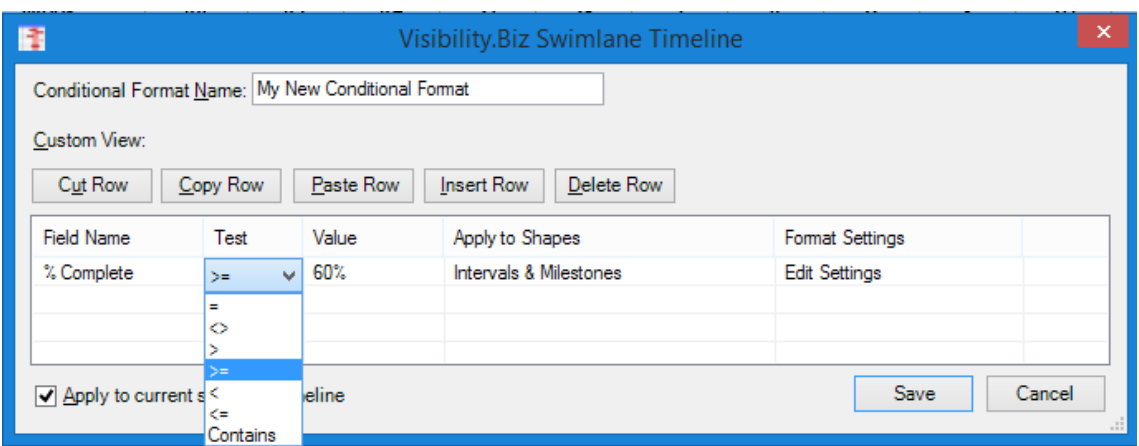

# <span id="page-4-1"></span>Moved Conditional Format from "ST Add/Show" menu to the main "Swimlane Timeline" menu

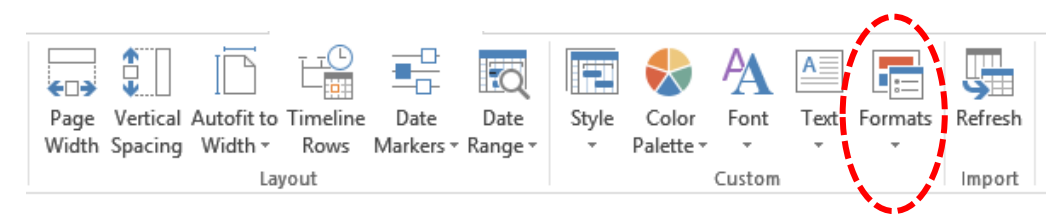

## <span id="page-4-2"></span>Enhanced ST Manage/Format adding Define New, Change, Rename, Delete, and Create Legend

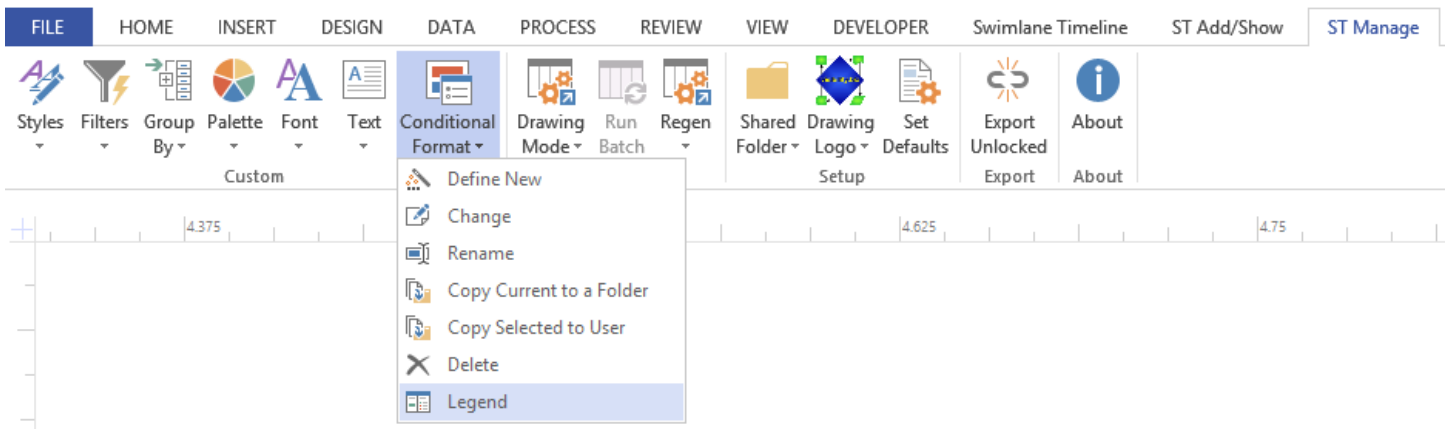

Selecting Rename, Copy, and Delete options will impact both the Conditional Format and the associated Legend (if one exists).

Selecting the **Legend** option will open the associated Legend drawing, if one exists, or create a new Legend drawing with a default (empty) Legend pre-named to associate it with the currently applied conditional format.

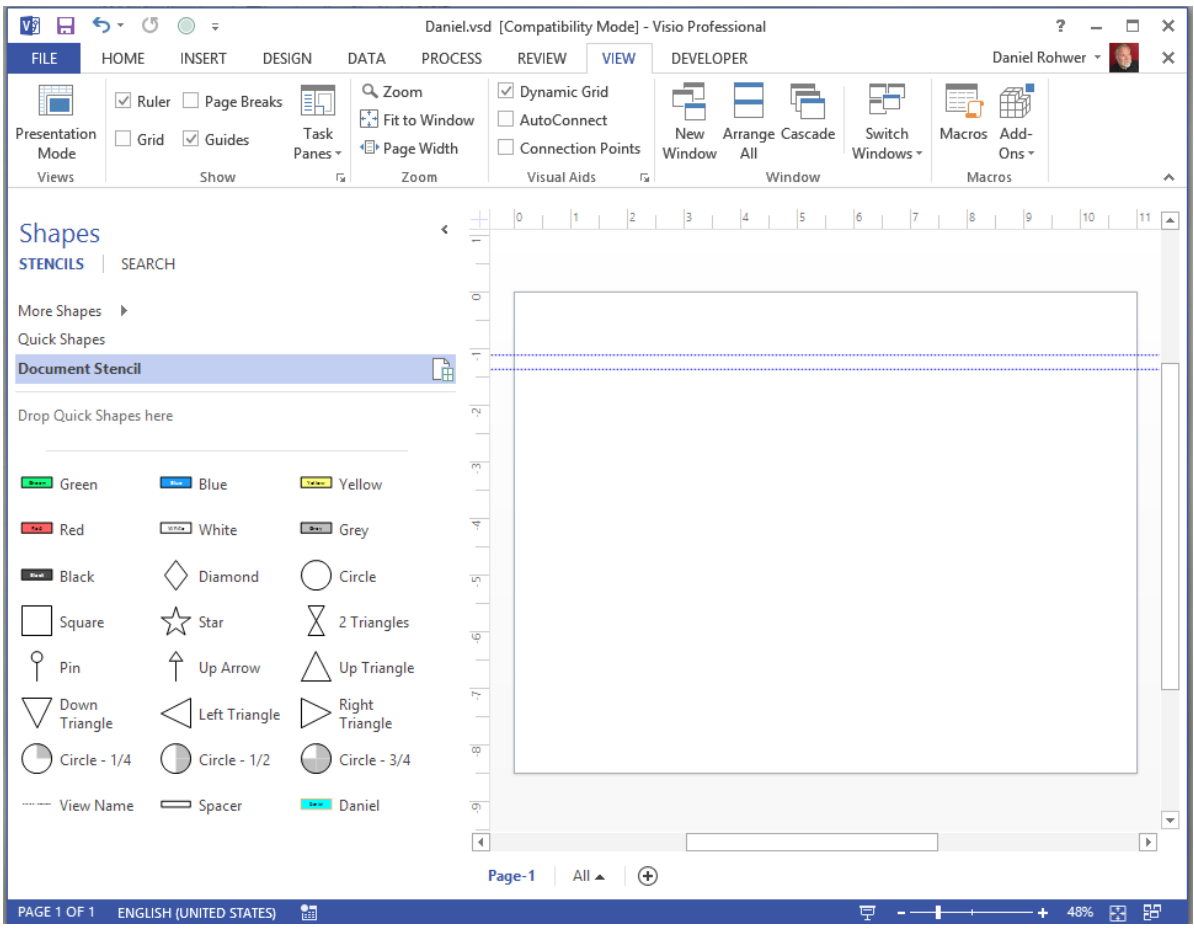

#### <span id="page-5-0"></span>Custom Setting Copy Selected to User option

You can edit any custom setting file that you created, but you are unable to edit a custom setting file that resides in the Shared Folder location. The custom settings that you create show up in the "Custom User" section of the option pick list. The custom settings that reside in the Shared folder show up in the "Custom Shared" section of the option pick list. This applies to all custom settings including custom named: Filter, Group, Style, Palette, Font, Text and Format.

If you want to customize a Shared Folder setting then you will need to first get a copy the setting(s) locally to your local machine User location. To copy a Shared custom setting to your User location you can use the new "**Copy Selected to User'** option available in all custom setting options. You are solicited for the named custom setting to copy, and when selected it will be copied to your local User folder, and appear in your "Custom User" pick list section. You can then customize and modify the setting as desired.

If you copy a Style setting, then all associated custom settings referenced in that style are also copied to your local PC User location.

#### <span id="page-6-0"></span>Added "Custom User" and "Custom Shared" subgroups to drop down pick lists.

Custom User items are those custom settings created by the user and residing on their local pc, and Custom Shared items are those custom settings that reside in the Shared Folder specified. An example is shown below:

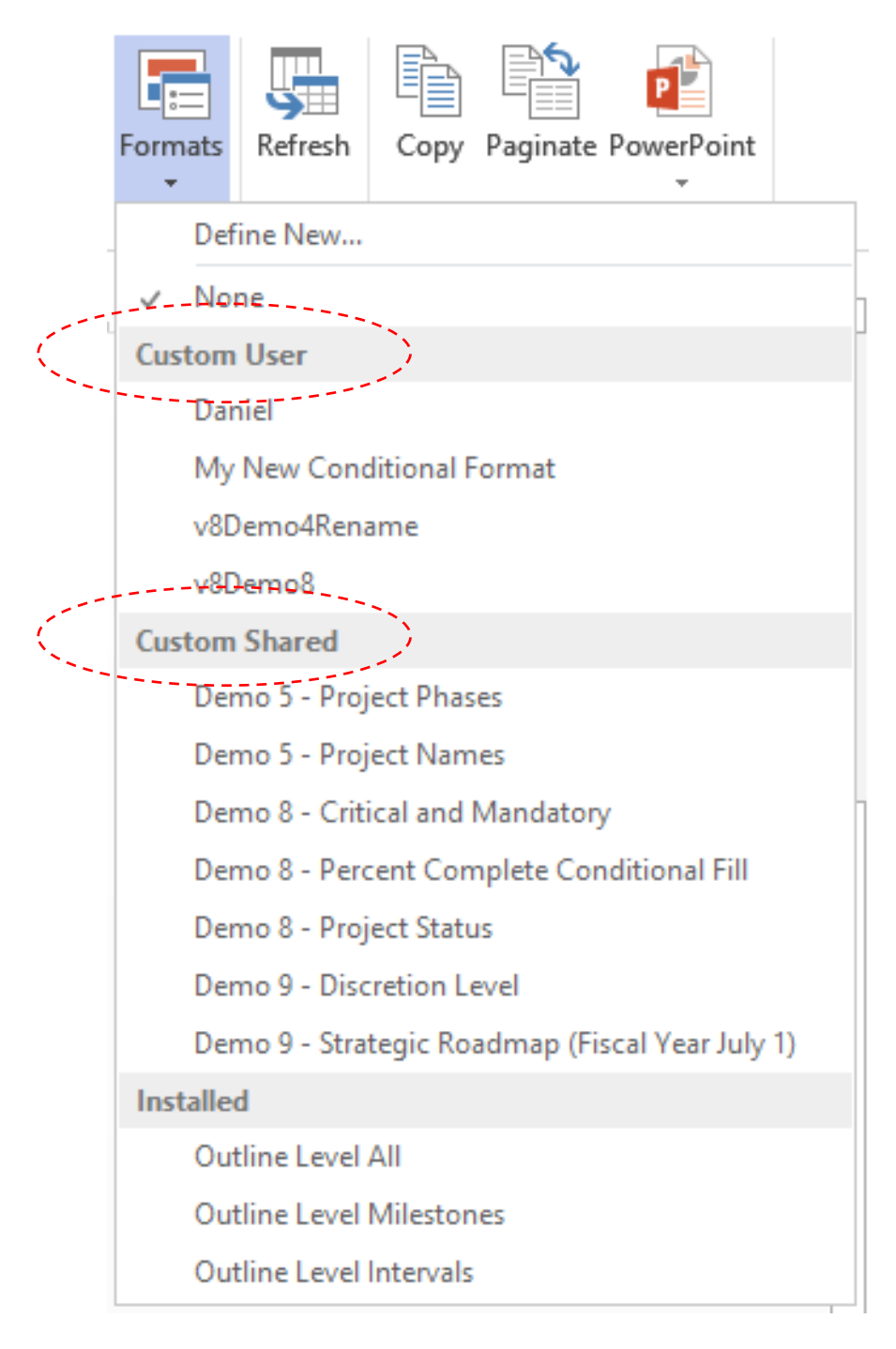

#### <span id="page-7-0"></span>Added Rolling Date Range functionality to the Date Range option

The Date Range option now allows you to set a rolling date range based on the current today's date.

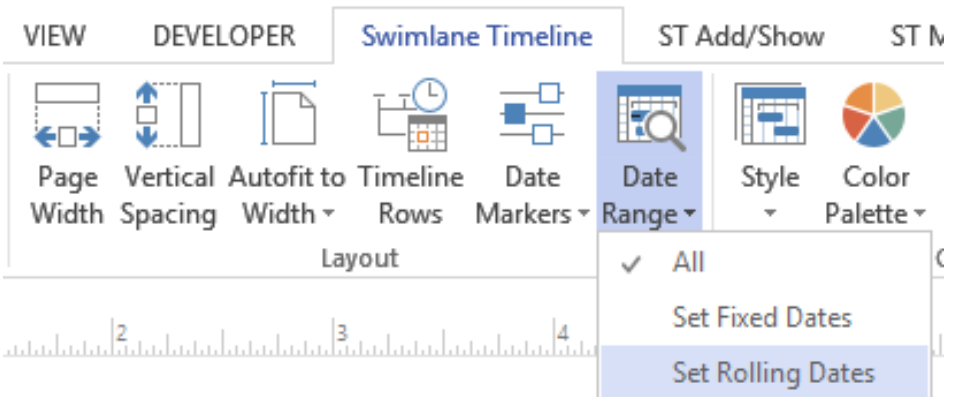

Once specified, a Swimlane Timeline report will automatically update the report date range based on Today's Date when reports are refreshed.

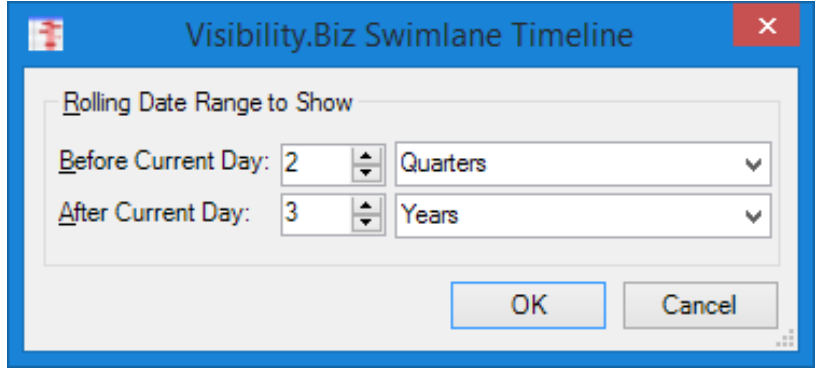

#### <span id="page-7-1"></span>Added all Text Positioning Icons to the main Swimlane Timeline ribbon menu

You can now easily change the position and alignment of task text from the TEXT icons in the main Swimlane Timeline menu. The text positioning options are: above shape, within shape, below shape, Left of shape, right of shape, single line of text, align left, align centered, and aligned right

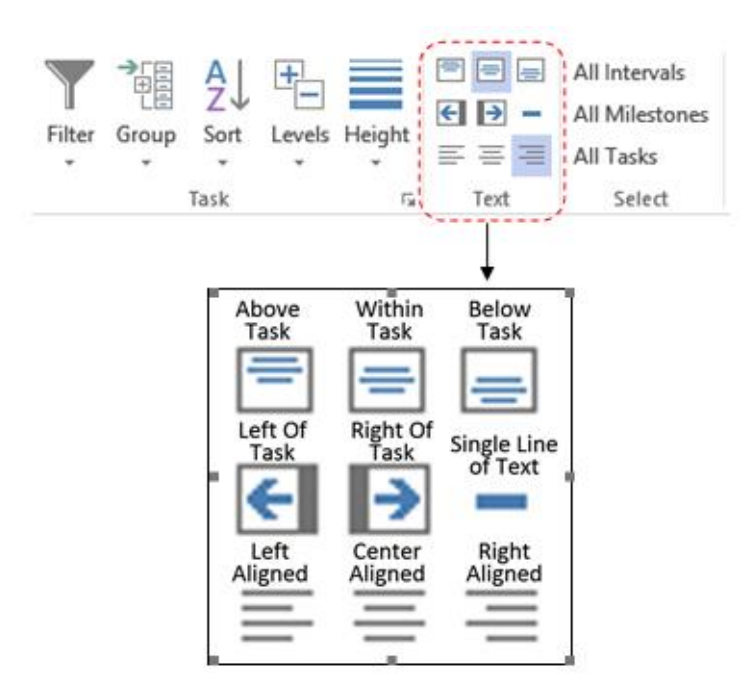

#### <span id="page-8-0"></span>Added "Define New" to top of pick list for all options supporting a custom named setting

You can now create a custom named setting for the following options: Filter, Group, Style, Palette, Font, Text, and Format without leaving the main Swimlane Timeline menu.

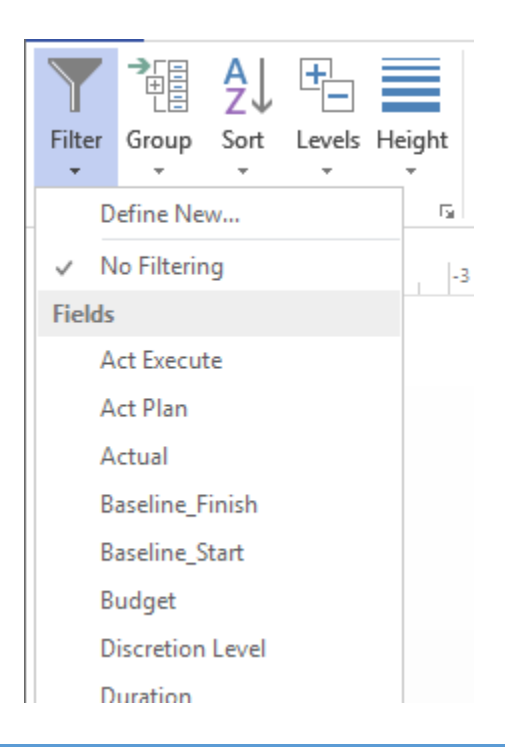

#### <span id="page-8-1"></span>Added swimlane title right-click option to "Select all shapes in swimlane"

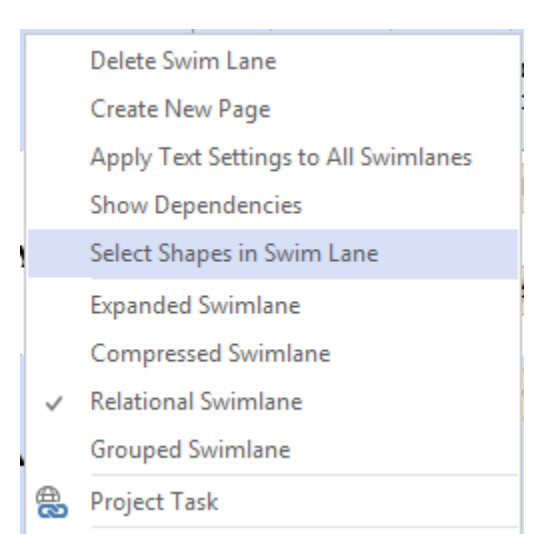

#### <span id="page-8-2"></span>Added checkbox to "ST Add/Show" ribbon to Show/Hide Title (and Logo)

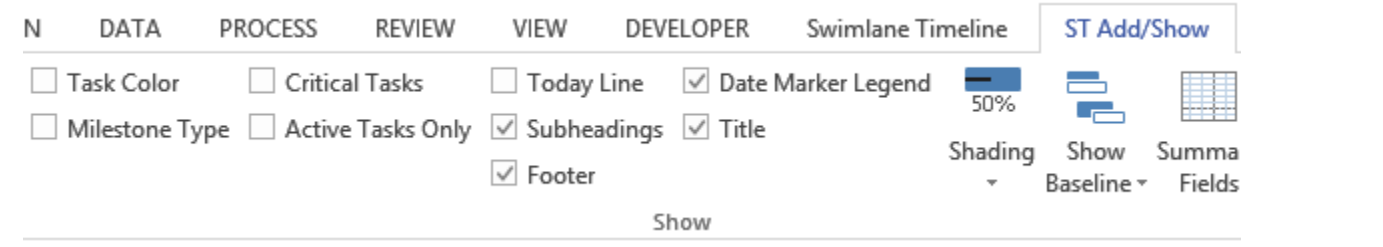

<span id="page-9-0"></span>Added warning to Overlap Tasks option when working with an Excel source file with no Unique Id field

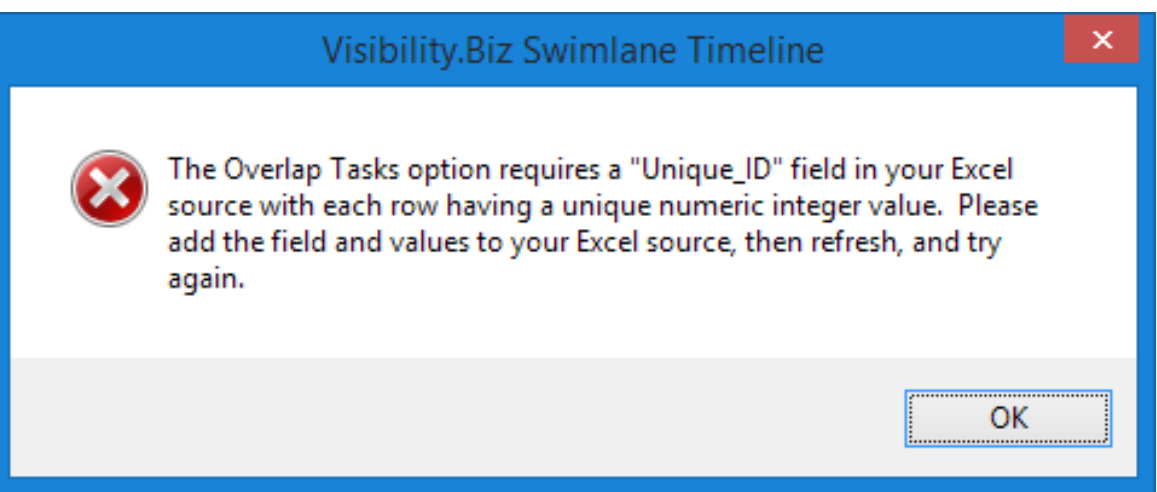

<span id="page-9-1"></span>Added non-printable "Refresh to Reconnect Data" message to re-opened reports not yet refreshed.

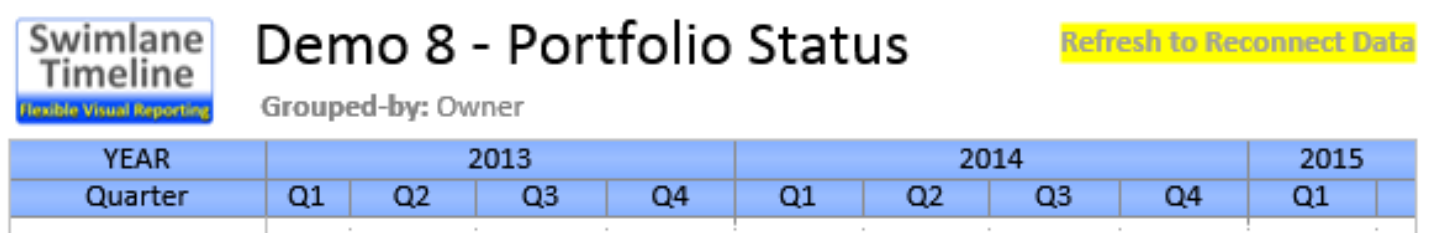

<span id="page-9-2"></span>Added dialogue when re-opening older version incompatible reports

When opening older version incompatible Swimlane Timeline reports you are now presented with a dialogue offering you the option to **create a version compatible drawing** based on the settings in the opened report.

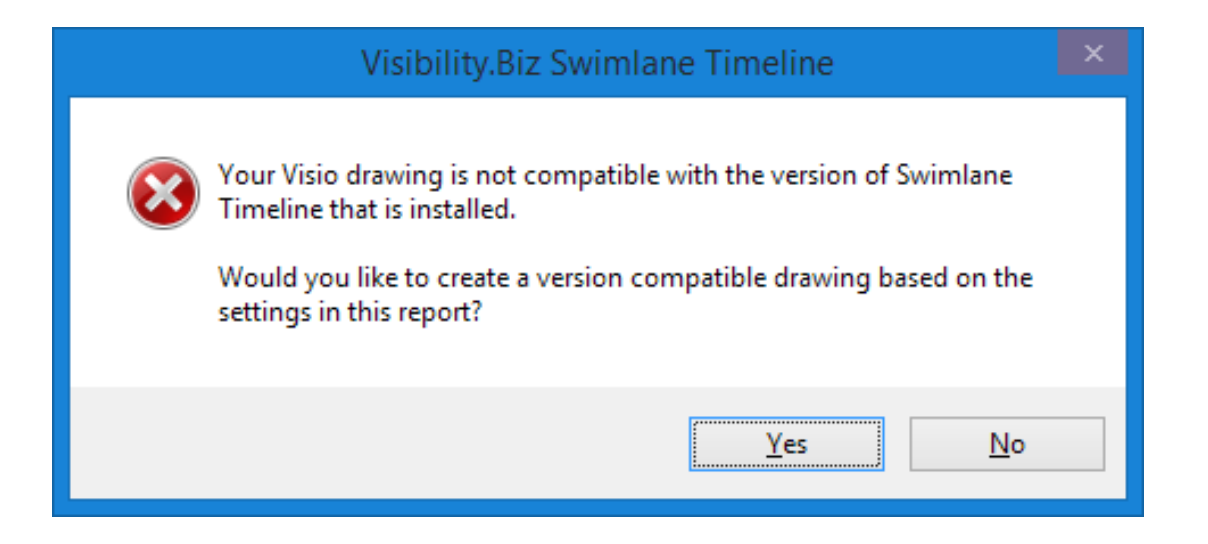

<span id="page-10-3"></span><span id="page-10-2"></span><span id="page-10-1"></span><span id="page-10-0"></span>Enhanced preservation of user task text positioning when working with, and refreshing, reports Enhanced "Highlight Critical" dependency connector test to require both connected tasks to be critical Enhanced the text left-of-shape & text right-of-shape options to default to use text wrapping. Enhanced Date Range "All" to automatically modify the existing date range on Refresh Enhanced Shared Folder option to automatically perform a Refresh Picklist when selecting a new folder Enhanced reading MS Project fields by minimizing the app to eliminate unnecessary user feedback

<span id="page-10-9"></span><span id="page-10-8"></span><span id="page-10-7"></span><span id="page-10-6"></span><span id="page-10-5"></span><span id="page-10-4"></span>Fix custom Filtering when field specified is an "(Enterprise)" field Fix refresh of multi-page report when pages have different conditional format legends Fix the custom Text "Visibility Short Name" option task layout to avoid text and shape collisions. Fix Title font size on Refresh issue when a custom Font setting is applied Fix Paginate and Paginate to PowerPoint option completion issues occurring in some environments Fix Group-by new field after a Refresh

<span id="page-10-14"></span><span id="page-10-13"></span><span id="page-10-12"></span><span id="page-10-11"></span><span id="page-10-10"></span>Removed the redundant "lowest interval" option from the Timeline Rows dialog. Removed the redundant "ST Manage/Refresh Picklist" option Dropped support for Visio 2003 and Visio 2007 - last version is v7.04 Replaced the default Swimlane Timeline logo

<span id="page-10-15"></span>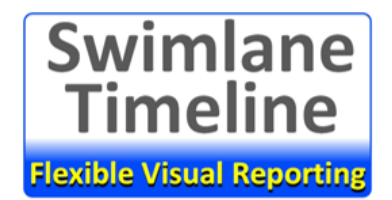